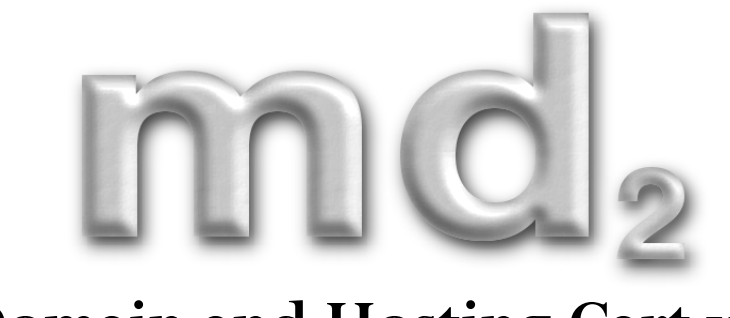

# **Domain and Hosting Cart v1.0**

## 20<sup>th</sup> August 2004

## http://www.md2.co.uk

Software developed for MD2 by Darrell John Marjoram

### *Legal Stuff*

© Copyright 2004 MD2 Software. All rights reserved.

This document is provided by MD2 Software for informational purposes only to licensed users of the *MD2 Domain and Hosting Cart* product and is provided on an 'as is' basis without any warranties expressed or implied. Other names are trademarks or registered trademarks of the respective holders. Microsoft is a registered trademark and Windows, Windows 95, Windows 98, Windows ME, Windows NT, Windows 2000, Windows 2003, Windows XP and their respective logos are registered trademarks of the Microsoft Corporation.

Information in this document is subject to change without notice and does not represent a commitment on the part of MD2 Software. The software described in this document is provided under a license agreement. The software may be used only in accordance with the terms of that license agreement. It is against the law to copy or use the software except as specifically allowed in the license.

It is the users' responsibility to ensure the suitability of *MD2 Domain and Hosting Cart* before using it. In no circumstances will MD2 Software be responsible for any loss or damage of data or programs as a result of using *MD2 Domain and Hosting Cart*. Your use of *MD2 Domain and Hosting Cart* implies acceptance of these terms.

#### **Contents**

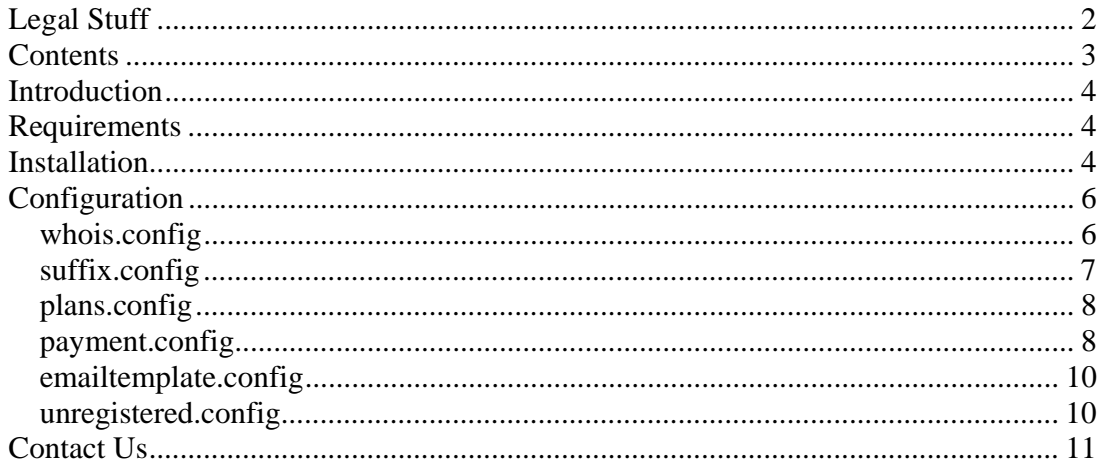

### *Introduction*

Thank you for purchasing *Domain and Hosting Cart* by MD<sub>2</sub> Software solutions. We believe you will be happy with your purchase but to ensure the best possible experience and ease of installation, recommend you read this document in its entirety before you begin.

*Domain and Hosting Cart* is entirely configurable by the provided template .config files. These are formatted as XML so configuration is easy due to their structured nature. You do not need to edit any of the script files (.aspx, .ascx) unless you would like to change the visual appearance of the cart application.

### *Requirements*

Windows XP, 2000, NT4, 2003 Server Microsoft IIS 5 or newer version .NET Framework 1.1 installed (ASP.NET) An SMTP server or service running for sending emails No database is required

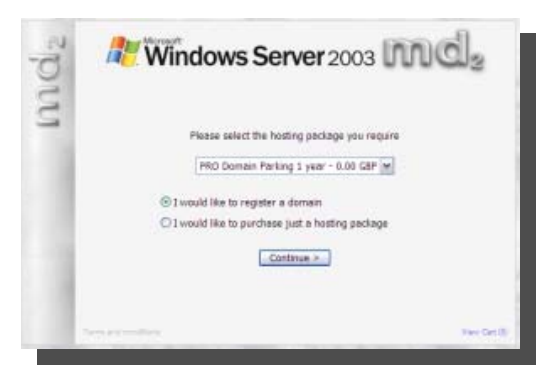

As *Domain and Hosting Cart* is a compiled .NET application, you should have the permissions to place .NET Assemblies in your */bin* folder within your web site.

If you do not have a */bin* folder on your web server, you should check with your hosting provider to see if they can set you one up.

### *Installation*

To install *Domain and Hosting Cart* you need to upload the files to your web server. Please follow these steps to get *Domain and Hosting Cart* working on your Windows server.

- 1. FTP into your web server and locate the root of your web space (normally wwwroot).
- 2. Create a folder called *'bin'* under this folder, or if there is one already change into it.
- 3. Upload the 'MD2.Whois.dll' to this 'bin' folder.
- 4. Navigate up a folder so you are in located in the folder containing the 'bin' folder. Upload the 'Web.config' file.
- 5. Create another folder where you would like the *Domain and Hosting Cart* to be located in your web space. Example 'http://www.md2.co.uk/whois' might map to 'W:\inetpub\wwwroot\whois' on our server.
- 6. Edit *whois.config* and insert your unique license key within the **<LicenseKey></LicenseKey>** tags. Using *Domain and Hosting Cart* is illegal, unsupported and unstable without providing a valid license key. Contact us at  $sales(\theta)md2.co.uk$  if you are unsure about this step.
- 7. Upload the rest of the *Domain and Hosting Cart* files application and configuration files to this folder. You will need to have edited the .*config* files so that *Domain and Hosting Cart* knows where to find your SMTP gateway (for sending email) and which hosting plans/domains you wish to support. See the following chapter for details of the .*config* files.
- 8. Navigate to the relevant URL in your web browser and the cart should appear. If you get a message about a *machine.config*, it is most likely that the path containing your *'bin'* folder is not configured as an application within IIS web server. Contact your web host to create you a *'web application'* in the folder where you placed the *'bin'* folder.

#### *Configuration*

To configure to your needs, you should edit the .config files before you upload them to the folder containing the web page using *Domain and Hosting Cart.* 

#### **whois.config**

```
<?xml version="1.0" encoding="utf-8" ?> 
<!-- Configuration file for an instance of MD2 Domain and Hosting Cart --> 
       <Config> 
                <!-- Email sending configuration --> 
                <EmailTo>support@md2.co.uk</EmailTo> 
                <EmailSubject>A domain has been purchased</EmailSubject> 
                <EmailFrom>MD2WhoisCart@md2.co.uk</EmailFrom> 
                <SmtpServer>localhost</SmtpServer> 
                <MailCustomer>true</MailCustomer> 
               <LicenseKey></LicenseKey> 
                <!-- Currency configuration --> 
                <CurrencySuffix>USD</CurrencySuffix> 
                <!-- Text strings within the control --> 
                <NoAgreement>* You must agree to the terms to continue</NoAgreement> 
                <ShowOutputPanel>true</ShowOutputPanel> 
                <AvailableText>The requested domain is available!</AvailableText> 
                <UnavailableText>Sorry. The domain is unavailable</UnavailableText> 
                <CartLinkText>View Cart (ITEMCOUNT)</CartLinkText> 
                <InvalidText>Sorry. That is not a valid domain</InvalidText> 
                <LookupError>An error occured during the lookup. Try again</LookupError> 
                <TransferCartItemText>None</TransferCartItemText> 
                <!-- Shopping Cart Column Names --> 
                <CartGridCol1>Domain</CartGridCol1> 
                <CartGridCol2>Option</CartGridCol2> 
                <CartGridCol3>Hosting Option</CartGridCol3> 
                <CartGridCol4>Setup</CartGridCol4> 
                <CartGridCol5>Sub Total</CartGridCol5>
```
</Config>

Edit the values between the **<starting>** and **</endtags>**, but do not delete any of the elements from the file. Here is an explanation for each entry in whois.config

EmailTo – This is the email address which will receive emails from *Domain and Hosting Cart* when a customer has purchased items.

EmailSubject – This is the subject to for the email which will be sent back to the vendor.

EmailFrom – The email address *Domain and Hosting Cart* will use to send emails.

- SmtpServer The SMTP server to use for mailing. If port 25 is open on your web server this probably means it is running an SMTP service which you can use. If this is the case, set this to localhost.
- MailCustomer This should be set to true if you want *Domain and Hosting Cart* to email the customer as well as the vendor.

CurrencySuffix – The suffix which denotes the currency you wish to deal in, GBP, USD, AUD, EUR etc.

LicenseKey – The license key for licensed usage provided by MD2.

The other elements in the whois.config file denote text within the *Domain and Hosting Cart* which can not be changed by just editing the HTML of the .aspx file, or of the .ascx file. Tweaks for different languages can be specified here.

#### **suffix.config**

The configuration of the domains which you supply is easy. Just add the domains into the *suffix.config* in the format shown below. You can specify the cost and the number of years you provide each type of domain for.

```
<?xml version="1.0" encoding="utf-8" ?> 
<!-- This XML contains the domains you allow to be registered, 
     the periods and cost for each period. --> 
<Domains> 
      <Suffix name=".com"> 
             <Year value="1" price="14.99" /> 
 <Year value="2" price="28.99" /> 
 <Year value="5" price="64.99" /> 
 <Year value="10" price="119.99" /> 
      </Suffix> 
      <Suffix name=".org"> 
             <Year value="1" price="14.99" /> 
 <Year value="2" price="28.99" /> 
 <Year value="5" price="64.99" /> 
 <Year value="10" price="119.99" /> 
      </Suffix> 
      <Suffix name=".net"> 
 <Year value="1" price="14.99" /> 
 <Year value="2" price="28.99" /> 
 <Year value="5" price="64.99" /> 
 <Year value="10" price="119.99" /> 
      </Suffix> 
      <Suffix name=".co.uk"> 
             <Year value="2" price="17.99" /> 
      </Suffix>
```

```
<Suffix name=".org.uk"> 
              <Year value="2" price="17.99" /> 
      </Suffix> 
      <Suffix name=".info"> 
               <Year value="2" price="24.99" /> 
              <Year value="5" price="64.99" /> 
              <Year value="10" price="119.99" /> 
      </Suffix> 
      <Suffix name=".biz"> 
 <Year value="2" price="24.99" /> 
 <Year value="5" price="64.99" /> 
 <Year value="10" price="119.99" /> 
      </Suffix> 
</Domains>
```
#### **plans.config**

This configuration file specifies the different hosting plans which you operate, including parking of domains. You can remove, edit or add as many different plans as you wish. By setting the 'monthly' attribute to **true**, you are indicating to *Domain and Hosting Cart* that the price for that plan should be charged to the customer every month. If you set the 'monthly' attribute to **false**, the price will be treated as a one time fee.

Optionally, you can specify a setup fee for particular price plans by placing an amount in the 'setup' attribute for these plans.

```
<?xml version="1.0" encoding="utf-8" ?> 
<!-- This XML contains the the hosting plans you support, 
     the setup cost, price and whether it is a monthly recurring 
     charge or not (true or false) --> 
<Plans> 
       <Plan description="Domain Parking 1 year" setup="0" price="0" monthly="false" /> 
       <Plan description="PRO150 1 year" setup="15" price="109" monthly="false" /> 
       <Plan description="PRO150 monthly" setup="0" price="9.99" monthly="true" /> 
       <Plan description="PRO350 1 year" setup="0" price="219" monthly="false" /> 
       <Plan description="PRO350 monthly" setup="0" price="19.99" monthly="true" /> 
       <Plan description="PRO700 1 year" setup="0" price="329" monthly="false" /> 
       <Plan description="PRO700 monthly" setup="0" price="29.99" monthly="true" /> 
</Plans>
```
#### **payment.config**

```
<?xml version="1.0" encoding="utf-8" ?> 
<PaymentGateways> 
       <StormPay> 
                <!-- Whether the user can use this payment gateway --> 
                <Enabled>true</Enabled>
```

```
 <!-- Stormpay payment email --> 
                <Email>stormpay@yoursite.com</Email> 
                <!-- Full URL to return to after successful transaction --> 
                <Return>http://www.yoursite.com/ok.html</Return> 
                <!-- Full URL to return to if user cancels transaction --> 
                <Cancel>http://www.yoursite.com/cancel.html</Cancel> 
                <!-- Description for items purchaced --> 
                <Description>Web Services</Description> 
                <!-- Payment cycle in days (set to 30 or 31 normally) --> 
                <PayCycle>30</PayCycle> 
       </StormPay> 
       <Paypal> 
                <!-- Whether the user can use this payment gateway --> 
                <Enabled>true</Enabled> 
                <!-- Paypal payment email --> 
                <Email>paypal@yoursite.com</Email> 
                <!-- Currency USD, GBP, EUR, CAD or JPY --> 
                <Currency>USD</Currency> 
                <!-- Full URL to return to after successful transaction --> 
                <Return>http://www.yoursite.com/ok.html</Return> 
                <!-- Full URL to return to if user cancels transaction --> 
                <Cancel>http://www.yoursite.com/cancel.html</Cancel> 
                <!-- Description for items purchaced --> 
                <Description>Web Services</Description> 
       </Paypal> 
       <NoChex> 
                <!-- Whether the user can use this payment gateway --> 
                <Enabled>true</Enabled> 
                <!-- Nochex payment email --> 
                <Email>nochex@yoursite.com</Email> 
                <!-- Full URL to return to after successful transaction --> 
                <Return>http://www.yoursite.com/ok.html</Return> 
                <!-- Description for items purchaced --> 
                <Description>Web Services</Description> 
       </NoChex> 
       <!--Manual Processing 
                IMPORTANT: Do NOT remove this payment option from the file as the return 
 specified below is used if the cart total is zero at checkout. We do not 
 go to a payment gateway if the cart total is 0. You will still receive 
                an email detailing the purchases. --> 
       <Manual> 
                <!-- Whether the user can use this payment option --> 
                <Enabled>true</Enabled> 
                <!-- The name to use for manual processing --> 
                <MethodDescription>Other</MethodDescription> 
                <!-- Full URL to forward to when using manual processing 
                or the cart total is zero and another payment option is selected --> 
                <Return>http://www.yoursite.com/ok.html</Return> 
       </Manual>
```

```
</PaymentGateways>
```
TRT.

The *payment.config* file configures which payment gateways you want to use. Set enabled to true or false depending on whether or not you wish to use that particular payment gateway.

**Remember to enter the correct email addresses for each payment gateway which you will be using, along with the URLs of two pages which the customer will be redirected to after they have completed, or cancelled a transaction with the payment gateway.** 

#### **emailtemplate.config**

This is a plain text file which contains the body of the email messages which will be sent out when a customer orders something using the system.

Just use the substitution phrases where you would like to insert the cart, contact details etc, into the template. A sample template is provided below:

A customer has placed an order using MD2 Domain and Hosting Cart. The details of the order are as follows: Order Reference: [:ORDERNUMBER:] Payment method: [:PAYMENT:] [:CART:] The customers contact details are: [:CONTACT:]

Please contact the customer to complete the transaction. You should check with the payment gateway to ensure the payment from the customer has been completed.

#### **unregistered.config**

This file contains the phrases *Domain and Hosting Cart* compares with whois server output to decide whether a domain is registered or not. If you find a whois server that returns text, when a domain is unregistered, that is not covered by the provided phrases, you may add it to this file.

## *Contact Us*

Paying customers are entitled to technical support and we can install *Domain and Hosting Cart* for you on your server for a small fee.

Contact us at  $\frac{\text{support}(a)}{\text{mod}2.\text{co.uk}}$  for more information.

Thanks for your custom. You've just helped enable us to create more innovative and useful products in the future.